# **Käyttöopas**

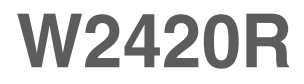

**L**ue kohta **Tärkeitä ohjeita**, ennen kuin käytät tätä tuotetta. Säilytä Käyttöopas (CD-levy) helposti saatavilla tulevaa tarvetta varten. **K**opioi tiedot laitteeseen kiinnitetystä tarrasta ja ilmoita ne myyjälle, jos laite tarvitsee huoltoa.

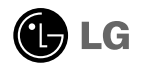

**Tämä laite on suunniteltu ja valmistettu turvalliseksi käyttää. Virheellinen käyttö voi kuitenkin aiheuttaa sähköiskun, tulipalon tai muita vaaratilanteita. Noudata seuraavia asennus-, käyttö- ja huolto-ohjeita, jotta kaikki näyttöön rakennetut turvalaitteet toimivat moitteettomasti.**

## **Turvallisuus**

Käytä vain laitteen mukana toimitettua virtajohtoa. Jos käytät jotakin toista virtajohtoa, varmista, että se täyttää paikalliset sähköturvallisuusmääräykset, varsinkin jos et ole saanut sitä laitteen toimittajalta. Jos virtajohdossa on pienikin vika, ota yhteys laitteen maahantuojaan tai lähimpään valtuutettuun huoltoon ja pyydä lähettämään uusi virtajohto.

Virtajohdon irrottaminen on ensisijainen tapa erottaa laite sähköverkosta. Varmista, että pistorasia on helposti ulottuvilla laitteen asentamisen jälkeen.

Kytke näyttö vain sellaiseen pistorasiaan, jonka jännite on tässä oppaassa tai näyttöön kiinnitetyssä tarrassa esitettyjen vaatimusten mukainen. Jos et ole varma, millaisia kotisi pistorasiat ovat, kysy myyjältä lisätietoja.

Ylikuormitetut pistorasiat ja jatkojohdot ovat vaarallisia. Myös kuluneet virtajohdot ja rikkinäiset pistokkeet ovat vaarallisia. Nämä kaikki voivat aiheuttaa sähköiskun, tulipalon tai muita vaaratilanteita. Voit tilata uuden virtajohdon huollosta.

Kun laite on kytketty seinäpistorasiaan, laitteen virran katkaiseminen virtakytkimestä ei vielä erota sitä virtalähteestä.

Älä avaa näyttöä.

- Näytön sisällä ei ole huollettavia osia.
- Näytön sisällä on vaarallisia suurjännitteitä, vaikka virta olisi katkaistu.
- Jos näyttö ei toimi kunnolla, ota yhteys myyjään.

Henkilövahinkojen välttämiseksi:

- Älä sijoita näyttöä vinolle alustalle tai hyllylle, ellei sitä ole kiinnitetty huolellisesti.
- Käytä vain valmistajan suosittelemaa jalustaa.
- Älä pudota mitään esinettä tuotteen päälle äläkä kohdista tuotteeseen mitään iskuja. Älä heitä lelua tai muuta esinettä päin tuotteen ruutua. Se saattaa aiheuttaa tapaturman, tuotevian tai näytön vahingoittumisen.

Tulipalon ja muiden vaarojen välttämiseksi:

- Katkaise näytöstä virta aina, kun lähdet huoneesta vähänkin pitemmäksi ajaksi. Älä koskaan jätä virtaa kytketyksi, kun lähdet ulos.
- Kiellä lapsia pudottamasta tai työntämästä esineitä näytön kotelon aukkoihin. Eräissä näytön sisäisissä osissa on vaarallisia jännitteitä.
- Älä lisää mitään osia, joita ei ole erityisesti suunniteltu tätä näyttöä varten.
- Kun näyttöä ei käytetä pitkähköön aikaan, irrota sen pistotulppa pistorasiasta.
- Älä kosketa virtajohtoa tai signaalikaapelia ukonilmalla, koska se saattaa olla hyvin vaarallista. Se voi aiheuttaa sähköiskun.

# **Asentaminen**

Varmista, ettei virtajohdon päälle aseteta tai vieritetä mitään. Älä sijoita näyttöä paikkaan, jossa virtajohto saattaa vahingoittua.

Älä käytä näyttöä vesipisteen, esimerkiksi kylpyammeen, pesualtaan, tiskialtaan, kostean kellarin tai uima-altaan, lähellä.

Näytön kotelossa on tuuletusaukkoja kotelon sisään kerääntyvän lämmön poistamista varten. Jos nämä aukot tukitaan, ylikuumeneminen voi aiheuttaa toimintahäiriön tai tulipalon. Tämän vuoksi älä KOSKAAN :

- Tuki kotelon pohjan tuuletusaukkoja asettamalla näyttö vuoteelle, sohvalle, matolle tms.
- Sijoita näyttöä suljettuun tilaan, jossa ilma ei pääse kiertämään kunnolla
- Peitä aukkoja kankaalla tai muulla materiaalilla
- Sijoita näyttöä lämmittimen tai muun lämmönlähteen lähelle tai päälle.

Älä hankaa tai lyö aktiivimatriisinestekidenäyttöä millään kovalla esineellä, sillä sen pinta voi naarmuuntua tai vaurioitua pysyvästi.

Älä paina nestekidenäyttöä voimakkaasti kädelläsi, sillä käden jälki voi jäädä pysyvästi näkyviin.

Eräät viat voivat näkyä kuvaruudun punaisina, vihreinä tai sinisinä pisteinä. Ne eivät kuitenkaan vaikuta näytön suorituskykyyn.

Sinun kannattaa käyttää suositeltua tarkkuutta, jotta saat nestekidenäyttöön parhaan mahdollisen kuvan. Jos nestekidenäyttöä käytetään muulla kuin suositellulla tarkkuudella, se joutuu ehkä skaalaamaan tai käsittelemään kuvaa. Tämä on vakiotarkkuutta käyttävän nestekidenäytön ominaisuus.

Liikkumattoman kuvan jättäminen ruudulle pitkäksi aikaa saattaa vahingoittaa ruutua ja aiheuttaa kuvan kiinni palamisen. Käytä näytössä aina ruudunsäästäjää. Tämä ilmiö esiintyy myös muiden valmistajien tuotteissa eikä se kuulu takuun piiriin.

Älä lyö tai naarmuta näytön etupuolta tai sivuja metalliesineillä. Tämä voi vahingoittaa näyttöä.

Pidä tuotetta paneelipuoli eteenpäin ja pidä siitä kiinni molemmin käsin siirtäessäsi tuotetta. Jos pudotat tuotteen, vahingoittunut tuote voi aiheuttaa sähköiskun tai tulipalon. Ota yhteys valtuutettuun huoltopisteeseen tuotteen korjaamiseksi.

Vältä korkeita lämpötiloja ja kosteutta.

# **Puhdistaminen**

- Irrota virtajohto, ennen kuin puhdistat kuvaruudun.
- Käytä kosteaa (ei märkää) liinaa. Älä suihkuta aerosolia suoraan kuvaruudun pintaan, sillä liian suuri aerosolin määrä voi aiheuttaa sähköiskun.
- Irrota virtajohto laitteen puhdistamista varten. Pyyhi varovasti pehmeällä liinalla, jotta laite ei naarmuuntuisi. Älä puhdista laitetta märällä liinalla äläkä suihkuta vettä tai muita nesteitä suoraan laitteen pinnoille. Tämä voi aiheuttaa sähköiskun. (Älä käytä kemikaaleja, kuten bentseeniä, maalinohennusaineita tai alkoholia)
- Suihkuta vettä pehmeään liinaan 2 4 kertaa ja puhdista liinalla etukehys; pyyhi vain yhteen suuntaan. Liika kosteus saattaa aiheuttaa tahroja.

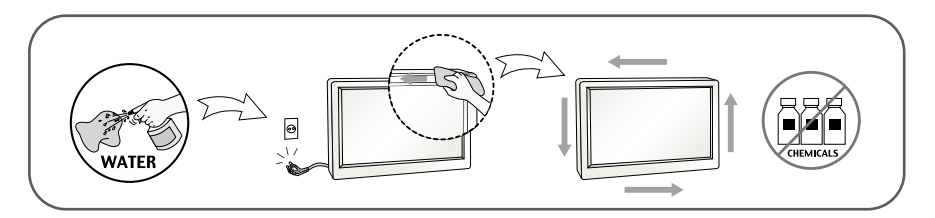

# **Pakkaaminen**

Älä hävitä pakkauslaatikkoa ja muuta pakkausmateriaalia. Laite kannattaa pakata niihin mahdollista kuljetusta varten. Kun lähetät laitteen jonnekin, aseta se alkuperäiseen laatikkoonsa.

## **Hävittäminen (Vain LCD-näytöt, joissa on purkauslamppu)**

- Näytön sisällä on loistelamppu, joka sisältää hieman elohopeaa.
- Älä hävitä näyttöä muun talousjätteen mukana.
- Noudata paikallisten viranomaisten antamia määräyksiä.

# **!!! Kiitos että valitsit LGE-tuotteen !!!**

**Varmista, että seuraavat osat ovat saapuneet näyttölaitteen mukana. Mikäli jotakin puuttuu, ota yhteys myyjäliikkeeseen.**

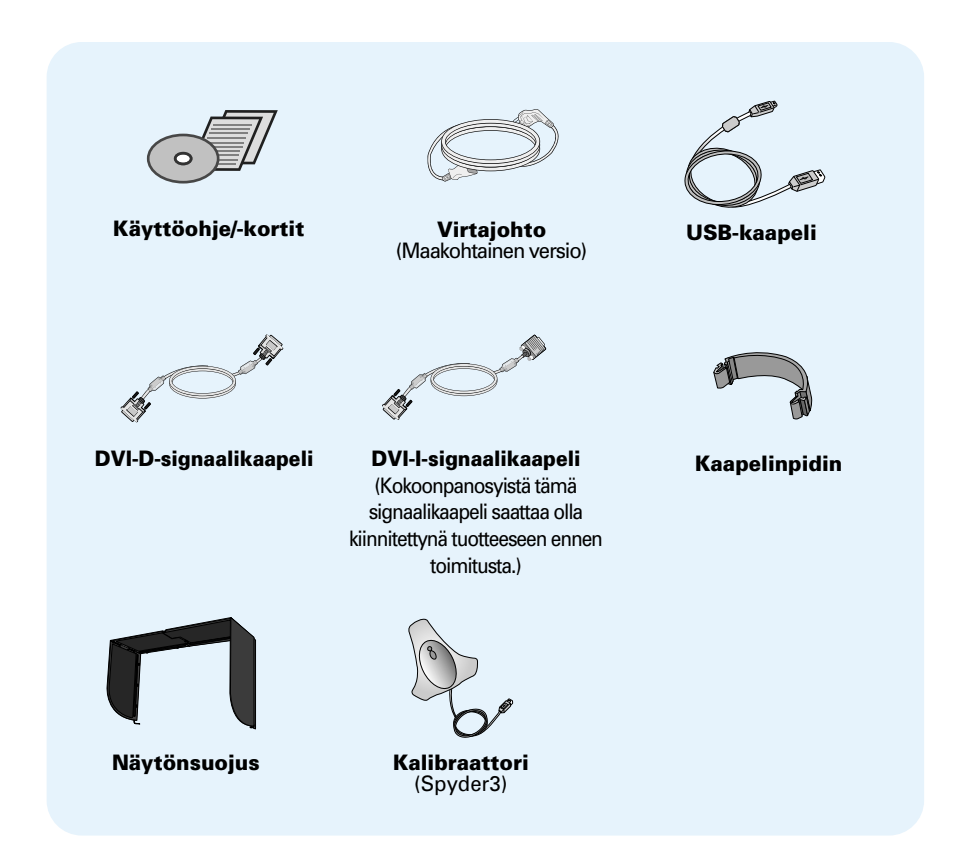

## **HUOMAUTUS**

- Nämä varusteet saattavat poiketa ulkoasultaan tässä esitetyistä.
- Käytä ferriittisydämellä varustettuja suojattuja signaalikaapeleita (DVI-I-kaapeli, DVI-D-kaapeli) varmistaaksesi standardinmukaisen yhteensopivuuden tuotteeseen.

**Varmista ennen näytön asennusta, että näytön, tietokonejärjestelmän ja muiden liitettyjen laitteiden virta on katkaistu.**

## **Jalustan asentaminen ja irrottaminen**

**1.** Aseta näyttö tyynyn tai pehmeän kankaan päälle etupuoli alaspäin.

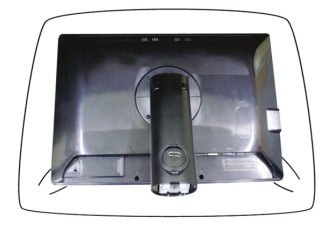

- **2.** Kohdista jalustan rungon koukut näytön alaosassa olevien aukkojen kanssa.
- **3.** Aseta koukut aukkoihin.

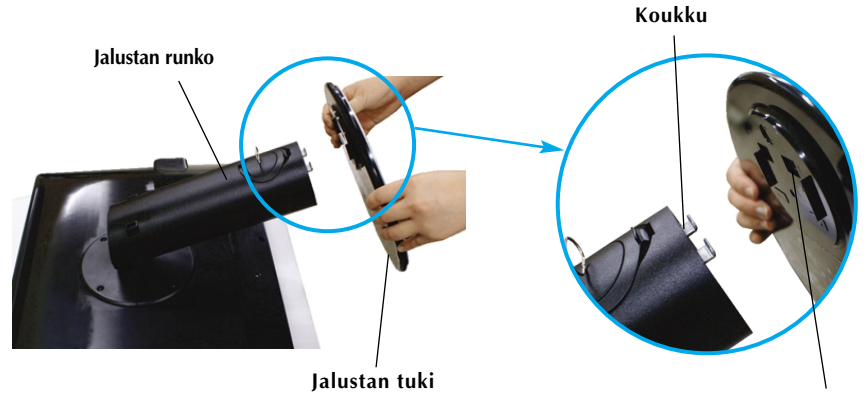

**Aukko**

## **VAKAVA VAROITUS**

- Teipin ja lukitustapin voi poistaa vain niistä näytöistä, joissa on jalustan tuki, silloin kun jalusta on nostettu ylös. Muussa tapauksessa käyttäjä saattaa loukata itsensä jalustan ulkoneviin osiin
- **Käsittele laitetta huolellisesti:** Nostaessasi tai siirtäessäsi laitetta, ÄLÄ koskettele tai pidä LCD- näytön etupaneelista kiinni. Tämä voi vahingoittaa näyttöä. (Pidä kiinni jalustasta tai laitteen muovisuojista.)

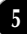

**4.** Kiinnitä näyttö jalustan tukeen kiertämällä ruuvia myötäpäivään.

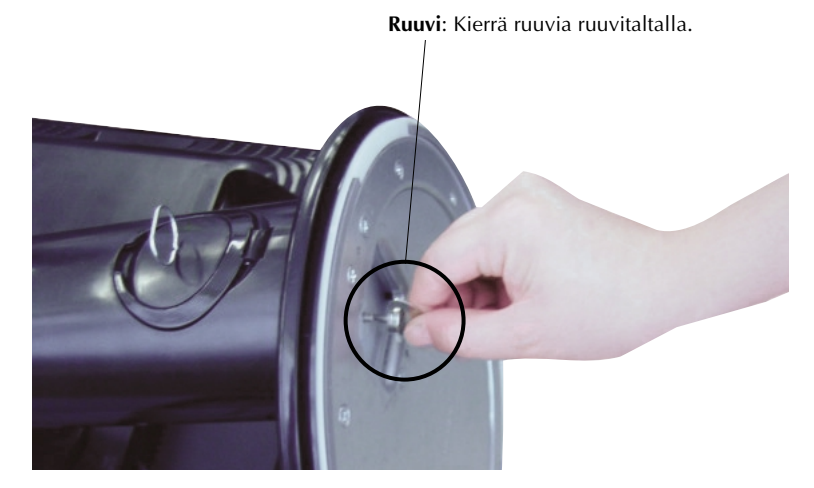

- **5.** Nosta näyttö pystyasentoon etupuoli itseäsi kohti.
- **6.** Voit irrottaa jalustan näytöstä kääntämällä ruuvia vastapäivään.

## **TÄRKEÄÄ**

- Kuva esittää tavallisen mallin kiinnittämistä. Hankkimasi malli saattaa olla erilainen.
- Älä kanna näyttöä ylösalaisin pitämällä kiinni jalustasta. Näyttö saattaa pudota ja vaurioitua, tai voit loukata jalkasi.

# **Näytön sijoittaminen**

**-Säädä näytön kulma alla esitetyllä tavalla asennuksen jälkeen.** 

- **1.** Etsi miellyttävin katseluasento säätämällä näyttöä eri asentoihin.
	- Kallistuskulma : -6˚~22˚

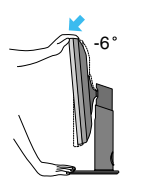

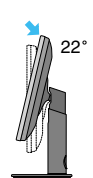

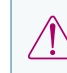

 $22^\circ$   $\bigwedge$  Kun säädät näytön katselukulmaa, varo pistämästä sormea näytön ja jalustan väliin. Voit satuttaa sormesi.

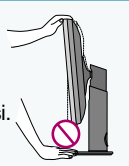

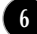

# Näytön kytkeminen

Katselukulma : 350˚

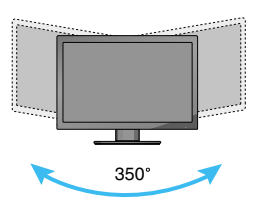

Korkeussäätö: enintään 100,0 mm

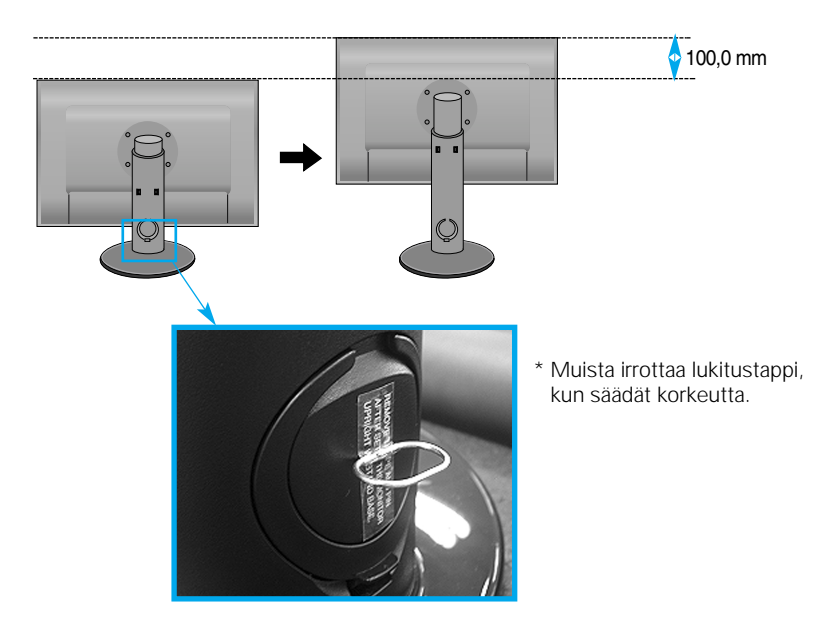

### **VAKAVA VAROITUS**

Kuva esittää tavallisen mallin kiinnittämistä. Hankkimasi malli saattaa olla erilainen.

### **ERGONOMIC**

Katseluasento on mukava ja ergonominen, jos näyttöä ei kallisteta eteenpäin enempää kuin 5 astetta.

# **Näytön kääntäminen**

## **-Tukitoiminto sallii sinun kääntää näyttöä 90 astetta myötäpäivään.**

- **1.** Kun haluat kääntää näytön, nosta se jalustassa mahdollisimman ylös.
- **2.** Vaaka- ja pystyasento: Voit kääntää näyttöä 90 astetta myötäpäivään. Ole varovainen näyttöä kääntäessäsi. Varo, ettei näyttö osu jalustan tukeen. Näyttö saattaa käännettäessä rikkoa jalustan tuen.

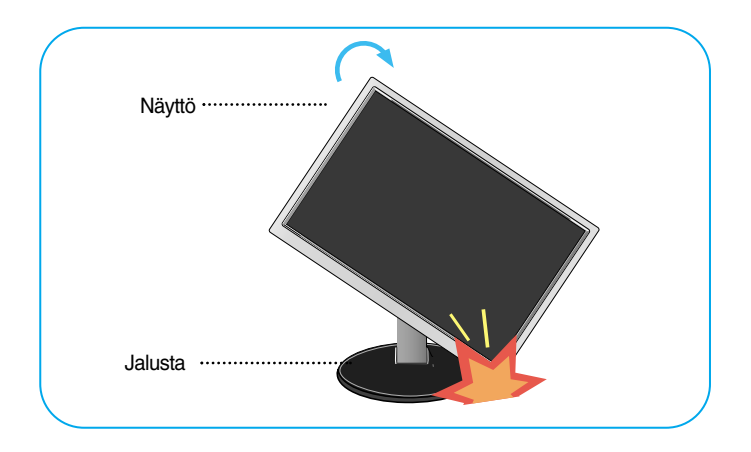

**3.** Ole varovainen kaapeleiden kanssa näytön kääntämisen aikana.

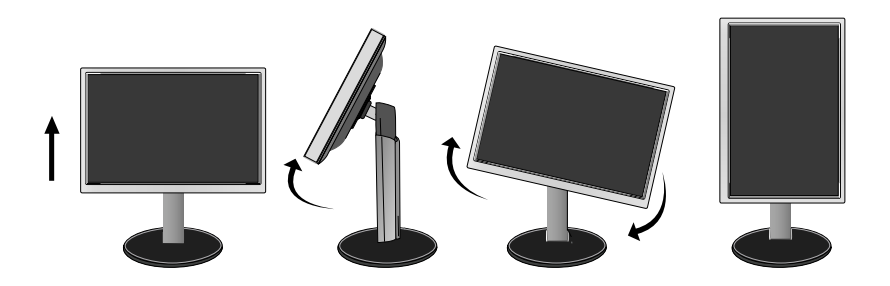

# **PC/AV- laitteiston liitäntä**

- **1.** Varmista ennen näytön kytkemistä tietokoneeseen, että näytön, tietokoneen ja muiden näihin liitettyjen laitteiden virta on katkaistu.
- $2.$  Kiinnitä signaalin tulokaapeli  $\bigcirc$  ja virtajohto  $2$  paikalleen ja kiristä sitten signaalikaapelin ruuvit.
	- **A** Liitä DVI-I -kaapeli
	- **B** Liitä DVI-D -kaapeli
	- Liitä HDMI -kaapeli **C**

#### **HUOMAUTUS**

- Tässä on takaosan yksinkertaistettu kuva.
- Kuva esittää yleismallista näyttöä; oma näyttösi voi olla erinäköinen.
- HDMI-DVI- kaapeli ei ole yhteensopiva DVD- soittimen tai muiden kanssa.

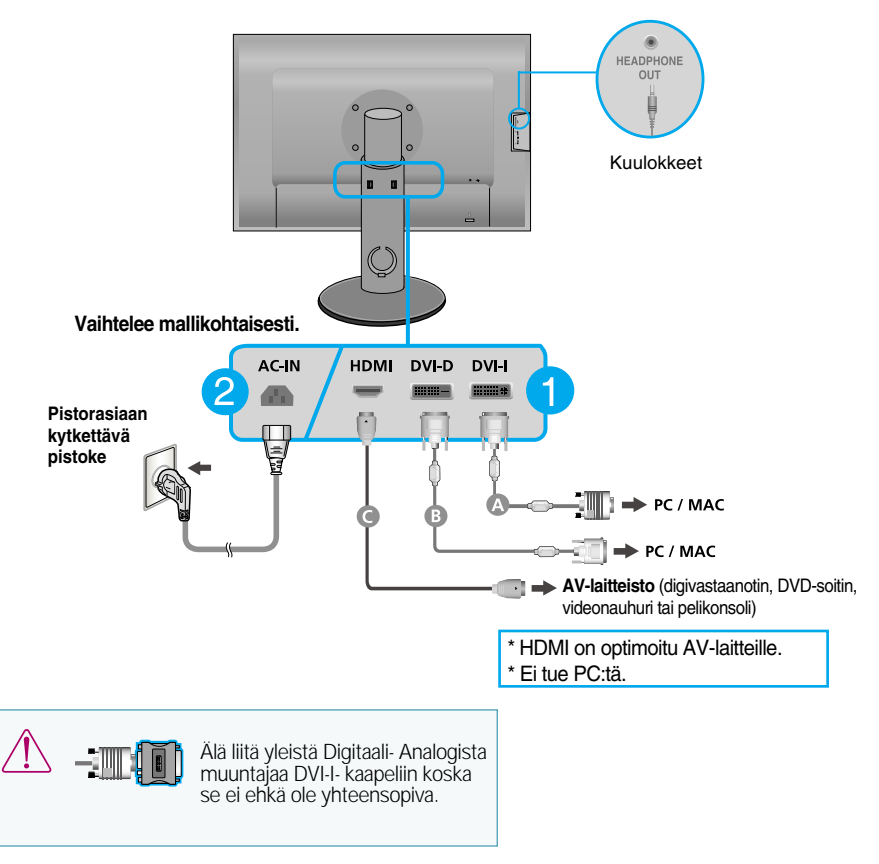

**HDMI-kuulokelliitäntä**

 $3.$  Kytke näyttöön virta painamalla etupaneelin painiketta ( $\left(\mathsf{l}\right)$ ). Kun näytön virta kytketään, Self Image Setting Function (Kuvan automaattisäätö) käynnistyy automaattisesti. (Vain DVI-I analogiselle signaalikaapelisyötölle)

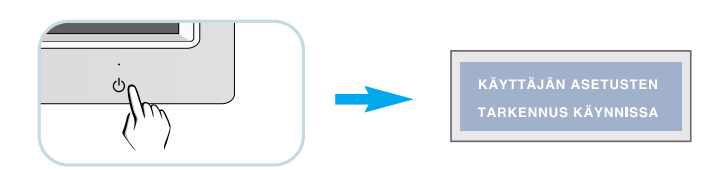

### **HUOMAUTUS**

**Mikä Self Image Setting Function?** Tämä toiminto valitsee näytön parhaat mahdolliset asetukset. Kun käyttäjä kytkee näytön tietokoneeseen ensimmäisen kerran, toiminto säätää näytön asetukset automaattisesti tulosignaalien mukaan.

**AUTO/SET -toiminto?** Jos esiintyy ongelmia, esimerkiksi kuvaruudun tai kirjainten sekoittumista, välkkymistä tai kallistumista laitetta käytettäessä tai kuvaruudun resoluution vaihdon jälkeen, paina AUTO/SET toimintopainiketta resoluution parantamiseksi.

# **Kaapeleiden järjestäminen**

Yhdistä virtakoodeksi signaalikaapeliin alla olevan kuvan mukaisesti ja liitä ne kaapelin pidikkeisiin 1 ja 2.

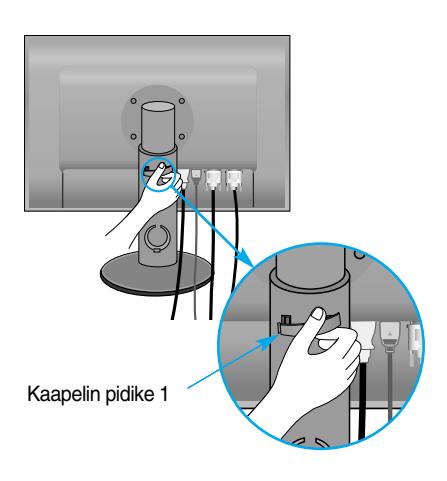

**1.** Kiinnitä kaapelin pidike 1 reikään. **2.** Laita virtakoodeksi ja signaalikaapeli kaapelin pidikkeeseen 1.

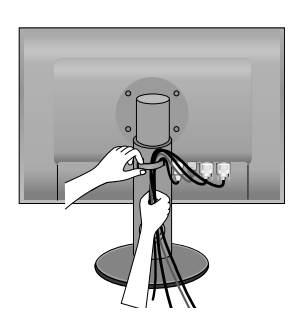

**3.** Laita virtajohto ja signaalikaapeli kaapelipidikkeeseen 2. Painaessasi kaapelipidikkeen 2 alaosaa toisella kädellä, vedä sen yläosa toisella kädellä kuvan mukaisesti.

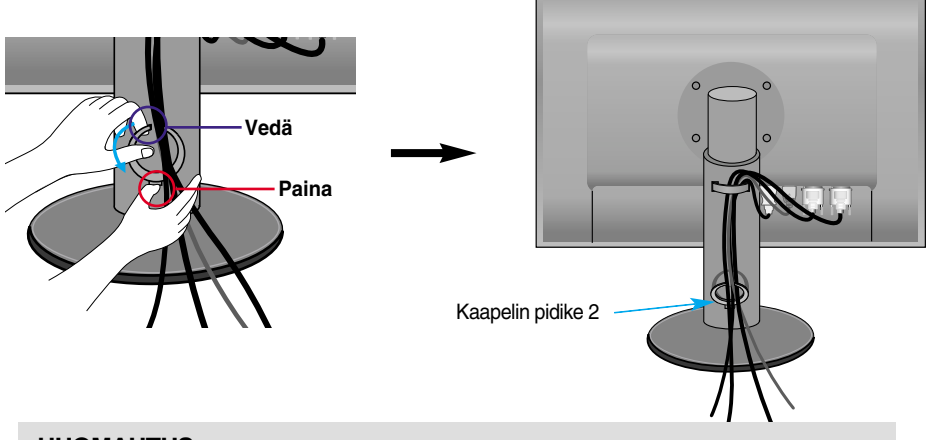

### **HUOMAUTUS**

- Käytä kaapelipidikettä kaapelien pitämiseksi järjestyksessä, jotta voit käyttää tukitoimintoa asianmukaisesti.
- Tämä kuva näyttää kuinka järjestää kaapelit yleisesti ja se voi poiketa juuri sinun tuotteestasi.

# **True Color Finder- ohjelman käyttö**

- **Vaatimukset** 
	- Windows 2000 (Service Pack 4 tai uudempi), XP (Service Pack 2 tai uudempi), Vista
	- Macintosh OS X tai uudempi
- **1.** Kun näytön suoja on asennettu, aseta mukana toimitettu CD- levy paikalleen.
- **2.** Klikkaa kohtaa [True Color Finder] -> [Installation] –asennusikonia ohjelman asentamiseksi. Lisätietoja ohjelman käytöstä löytyy mukana toimitetun CD- levyn True Color Finder käyttöohjeesta.
- **3.** Kun ohjelma "True Color Finder" on suoritettu, liitä Kalibraattori (Spyder3) näyttöön sekä tietokoneeseen.

## **Näytönsuojuksen liittäminen ja irrottaminen**

**1.** Liitä näytönsuojus kuten näytetty alla.

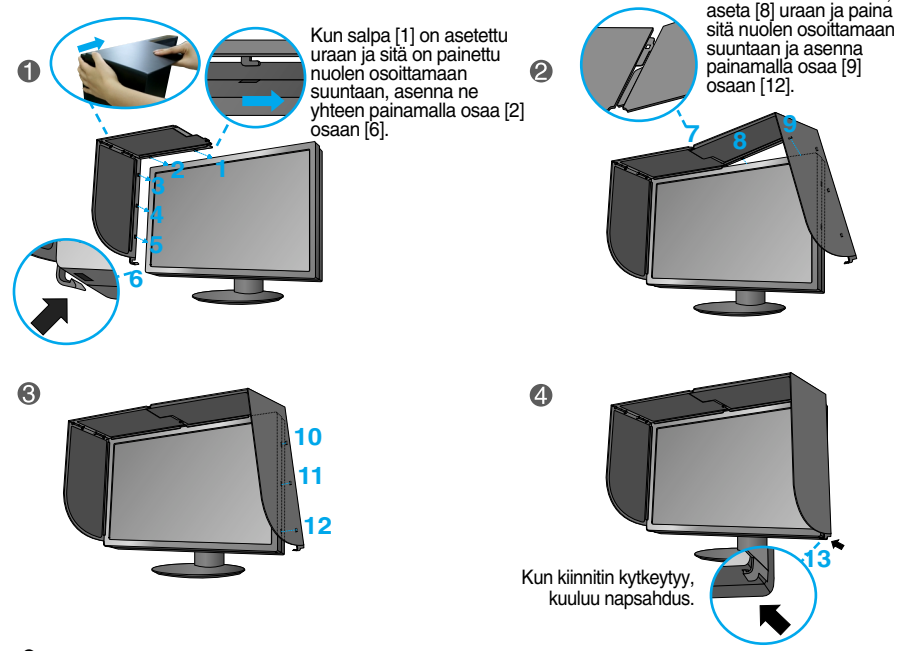

**2.** Irrottaaksesi näytönsuojuksen, seuraa vaiheita päinvastaisessa järjestyksessä.

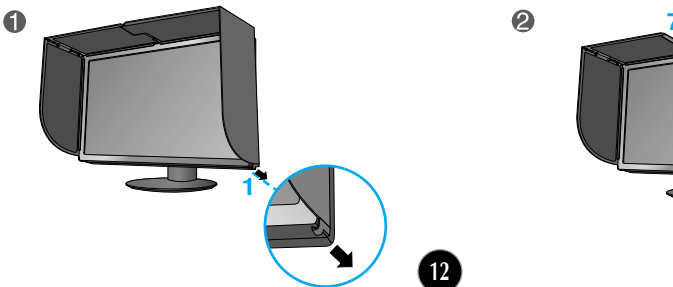

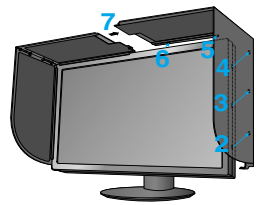

Kun liitos on asennettu,

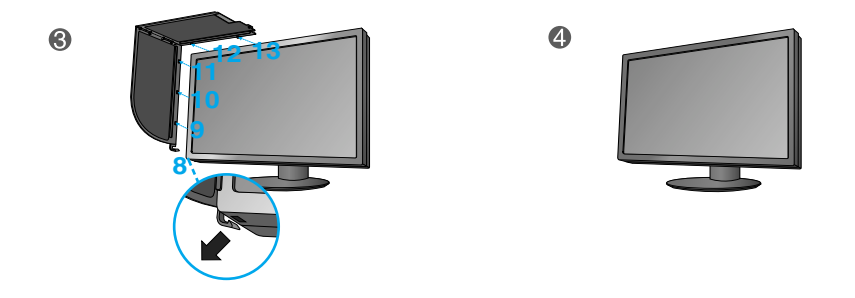

## **Kalibraattorin (Spyder3) liitäntä**

**1.** Liitä kalibraattori(Spyder3) näyttöön kuten näytetty alla. Kallista näyttöä maksimissaan 16° taakse kalibraattori(Spyder3) käyttämällä.

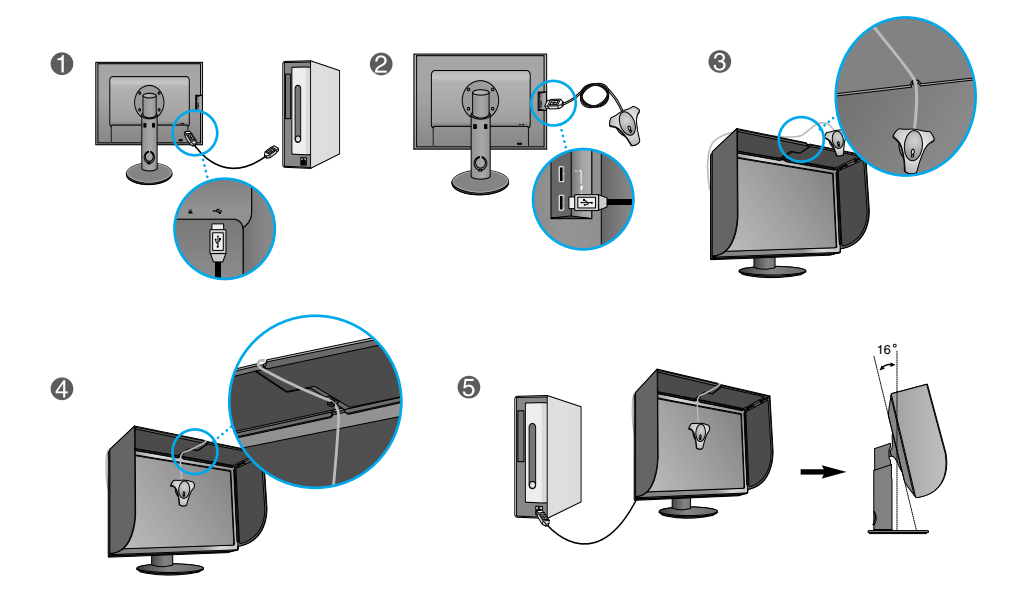

#### **HUOMAUTUS**

- Älä kiinnitä näytönsuojusta voimakeinoin. Se voi vahingoittaa suojusta.
- Älä aseta mitään esineitä tai kohteita suojan päälle.
- Älä ravistele suojaa tai käännä näyttöä (sarana) suojan ollessa asennettuna.

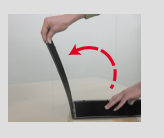

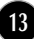

# **USB-kaapelin kytkeminen**

**1.** Voit käyttää näytön takana olevaa USB-porttia oheislaitteiden liittämiseksi (USB-hiiri, USB-näppäimistö, jne.) näyttöön, ei tietokoneeseen.

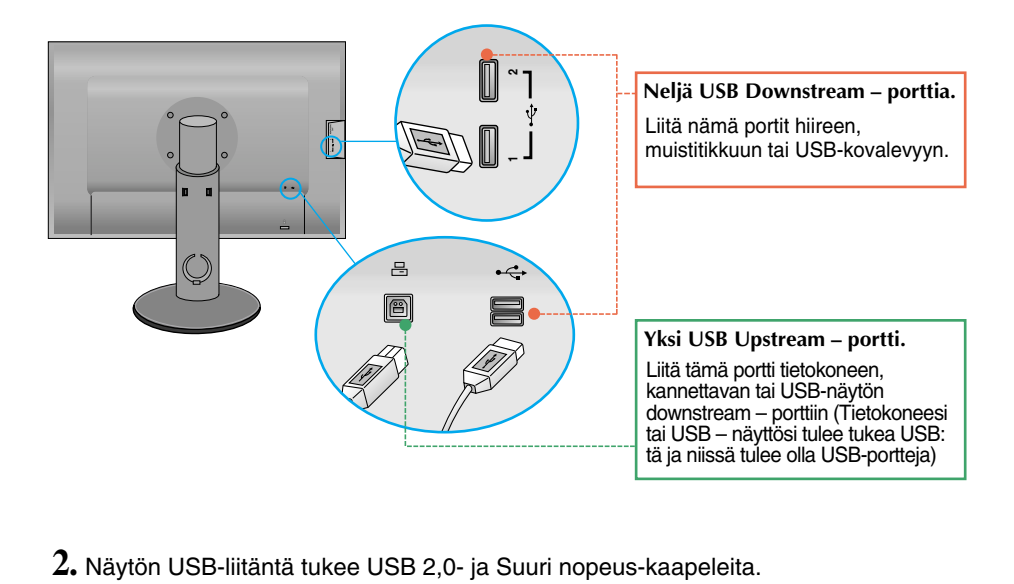

# **Etupaneelin säätimet**

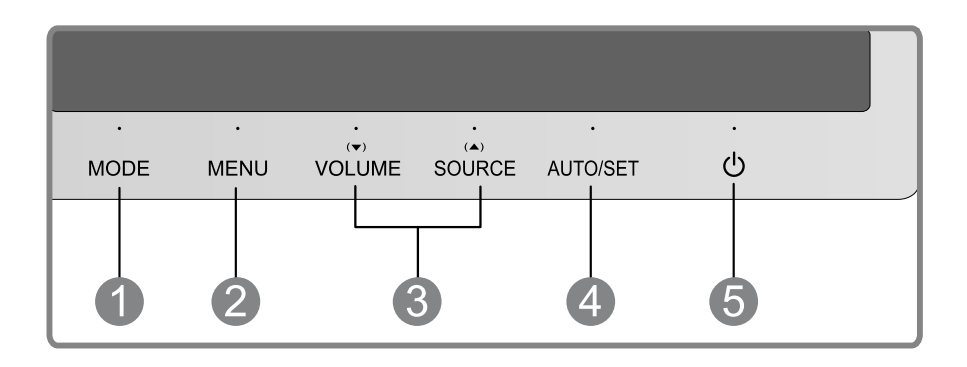

**MODE-painike** Käytä tätä painiketta siirtyäksesi kohtiin **VÄRITILA (MUKAUTETTU, sRGB, ADOBE RGB, KALIBROINTI, EMULOINTI)**

Katso lisätietoja sivulta 20-21.

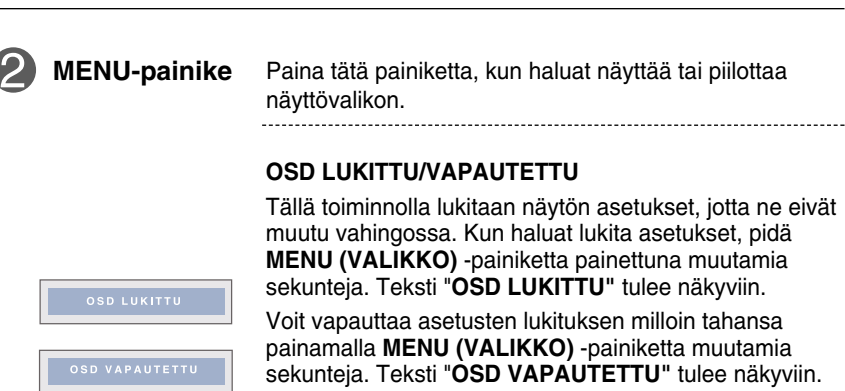

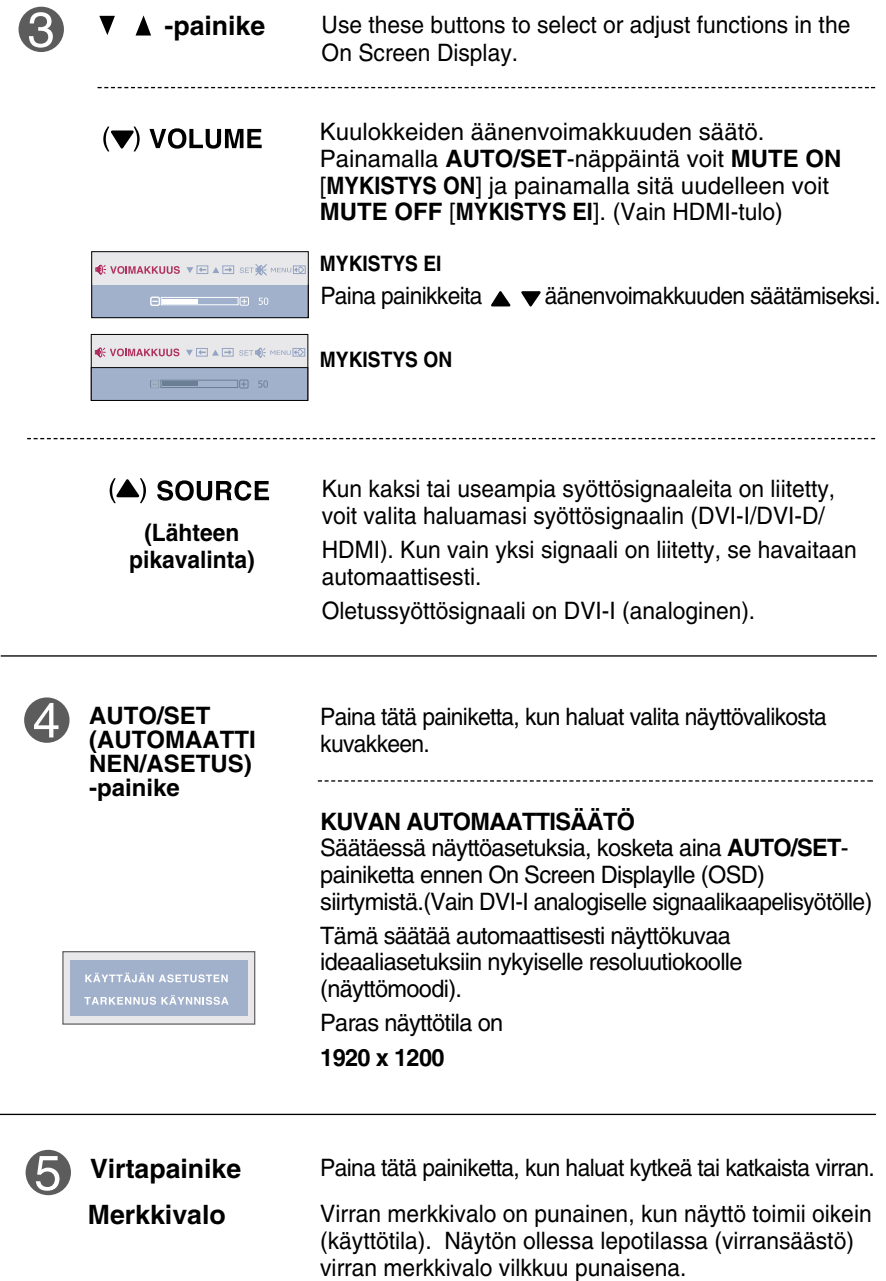

## **Kuvan säätäminen**

**Näyttökuvan koon, sijainnin ja toimintaparametrien säätäminen onnistuu nopeasti ja helposti käyttämällä näyttövalikon asetuksia. Alla on lyhyt esimerkki asetusten muuttamisesta. Seuraavilla sivuilla kuvataan säätöjä ja valintoja, joita voidaan tehdä kuvaruutuvalikon avulla.**

Kun haluat muuttaa näyttövalikon asetuksia, noudata seuraavia ohjeita:

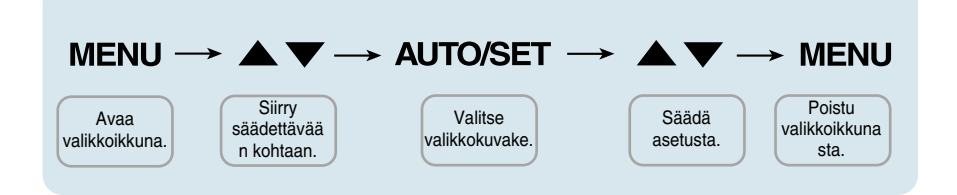

- Paina **MENU (VALIKKO)** -painiketta, jotta kuvaruutunäytön päävalikko tulee näkyviin.
- Valitse näyttövalikosta vaihtoehto painamalla ▼- tai ▲ -painiketta. Kun haluamasi kuvake näkyy korostettuna, paina **AUTO/SET (AUTOMAATTINEN/ASETUS)** -painiketta. **2**
- Säädä kuva haluamaksesi painamalla  $\Psi / \blacktriangle$ -painikkeita. Valitse alivalikosta muita vaihtoehtoja painamalla **AUTO/SET (AUTOMAATTINEN/ASETUS)** painiketta. **3**
- Paina **MENU (VALIKKO)** -painiketta kerran, jos haluat palata päävalikkoon ja valita jonkin muun toiminnon. Paina **MENU (VALIKKO)** -painiketta kahdesti, jos haluat sulkea näyttövalikon. **4**

## **Seuraavassa taulukossa on lueteltu kaikki näytön asetus- ja säätövalikot.**

: DVI-I(Analoginen) signaali **DVI-I(A)** : DVI-I(Digitaalinen) signaali **DVI-I(D)** : DVI-D(Digitaalinen) signaali **DVI-D**

: HDMI-signaali(YUV) **HDMI(Y)** : HDMI-signaali(RGB) **HDMI(R)**

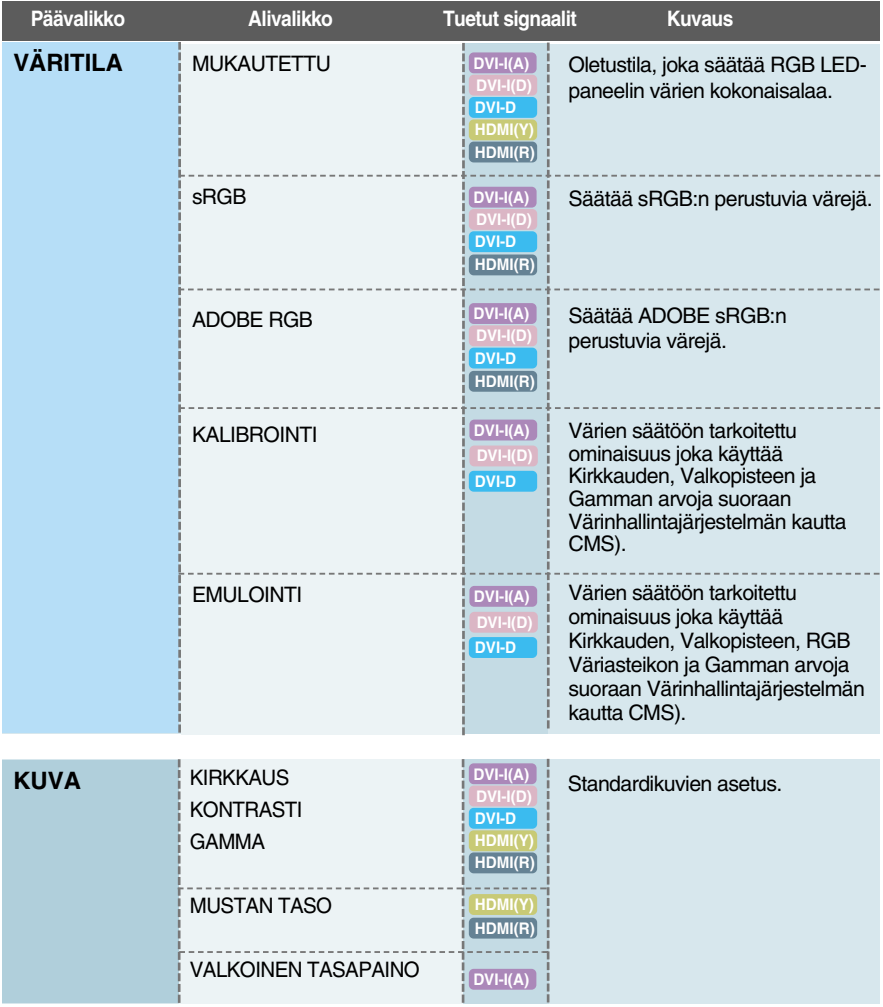

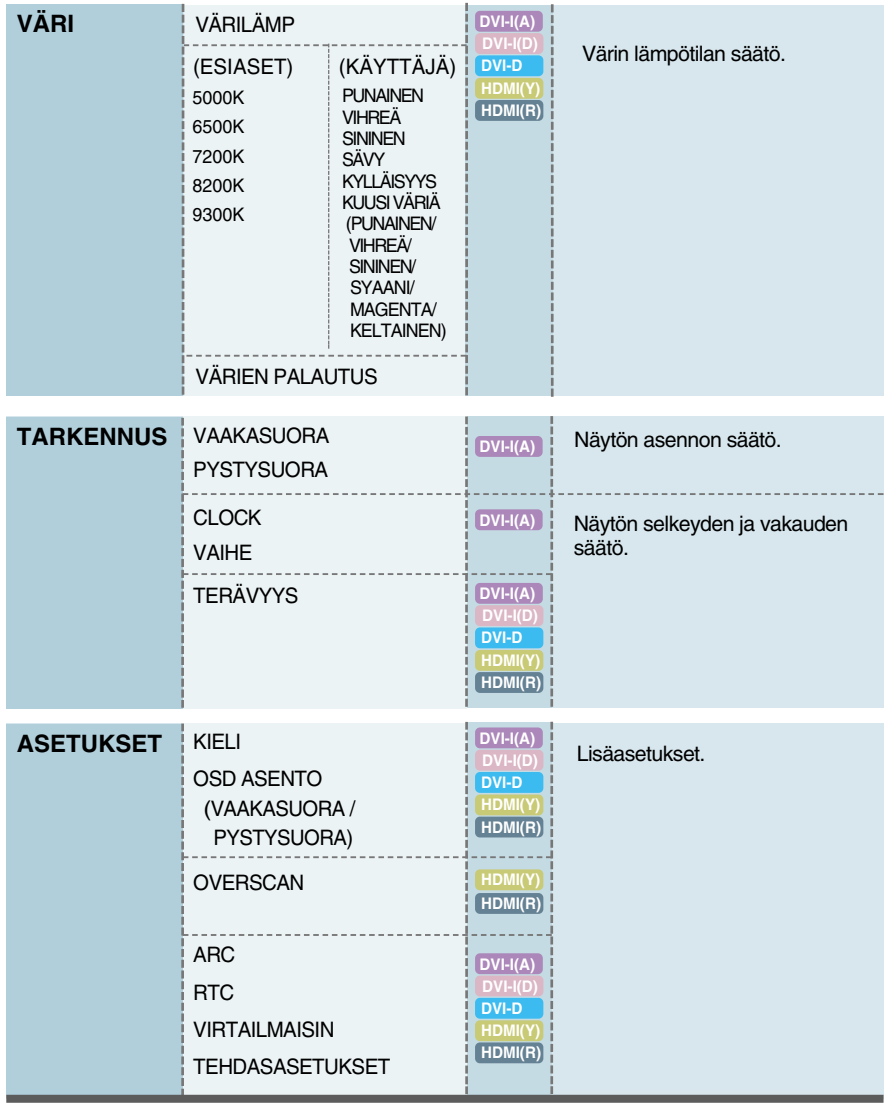

## **HUOMAUTUS**

Kuvakkeiden järjestys voi vaihdella näytön mallin mukaan (sivut 18~27).

**Kuvaruutunäyttö tulee näkyviin, kun painat MODE-painiketta näytön etureunassa.** 

**DVI- sisääntulo** 

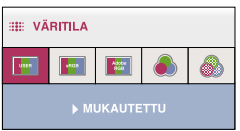

#### **HDMI (RGB)- sisääntulo HDMI (YUV)- sisääntulo**

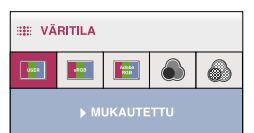

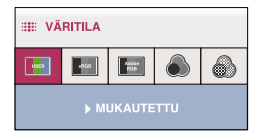

\*Kun HDMI(RGB) on liitettynä, **MUKAUTETTU**, **sRGB** ja **ADOBE RGB** tiloja tuetaan.

\*Kun HDMI(YUV) on liitettynä, ainoastaan **MUKAUTETTU** tilaa tuetaan.

**MENU** : Lopeta , **W.** T. A.: Siirrä, AUTO/SET : Valitse

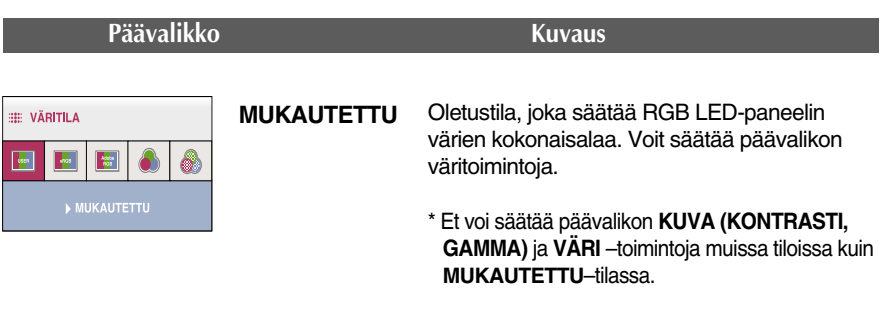

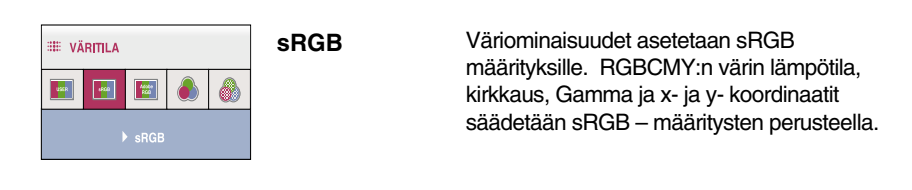

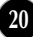

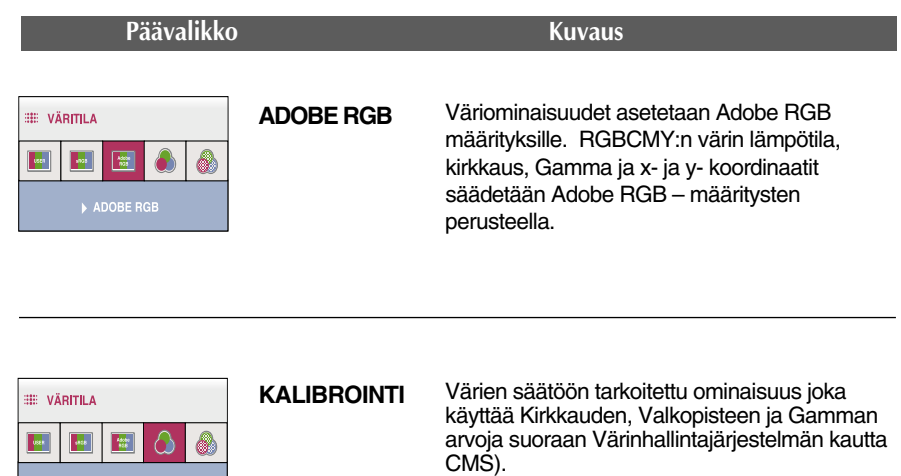

\* Tämä toiminto on saatavilla vain sen jälkeen kun **"True Color Finder"** on asennettu tietokoneeseen ja kalibraatio on suoritettu kalibraattorilla.

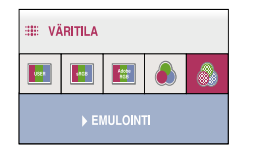

**EMULOINTI** Värien säätöön tarkoitettu ominaisuus joka käyttää Kirkkauden, Valkopisteen, RGB Väriasteikon ja Gamman arvoja suoraan Värinhallintajärjestelmän kautta CMS).

> \* Tämä toiminto on saatavilla vain sen jälkeen kun **"True Color Finder"** on asennettu tietokoneeseen ja kalibraatio on suoritettu kalibraattorilla.

**Edellä esiteltiin asetusten valitsemista ja säätämistä näyttövalikon avulla. Seuraavassa on lueteltu näyttövalikon kaikkien vaihtoehtojen kuvakkeet, nimet ja kuvaukset.**

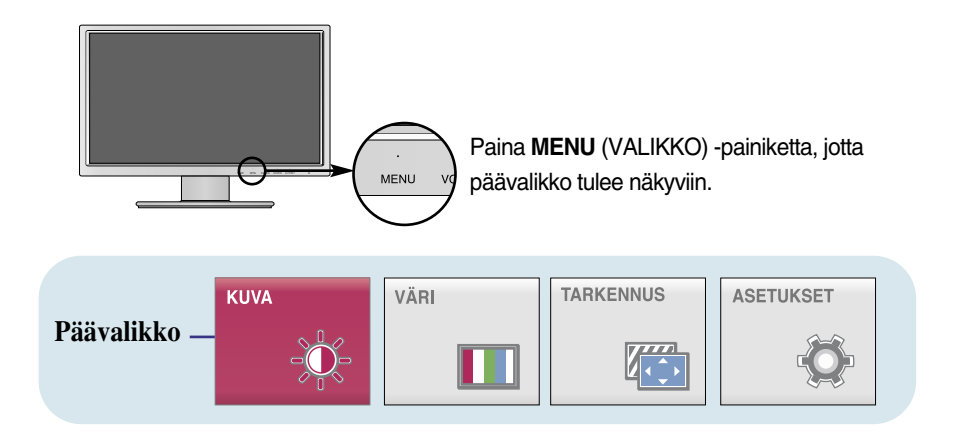

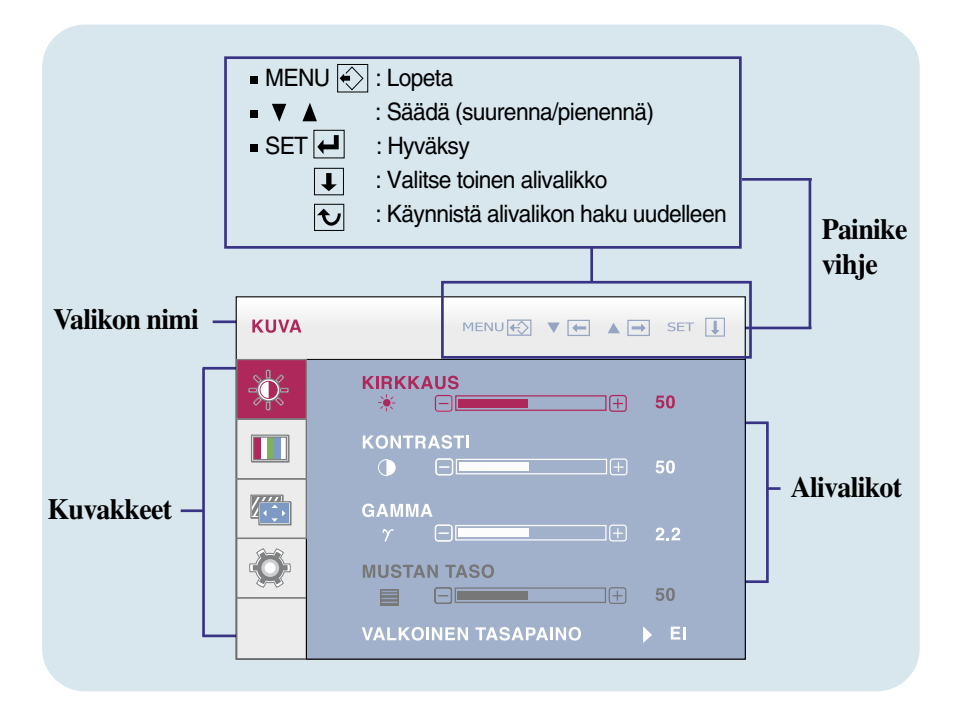

#### **HUOMAUTUS**

Näyttövalikon kielivaihtoehdot voivat olla erilaiset kuin tässä oppaassa on esitetty.

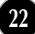

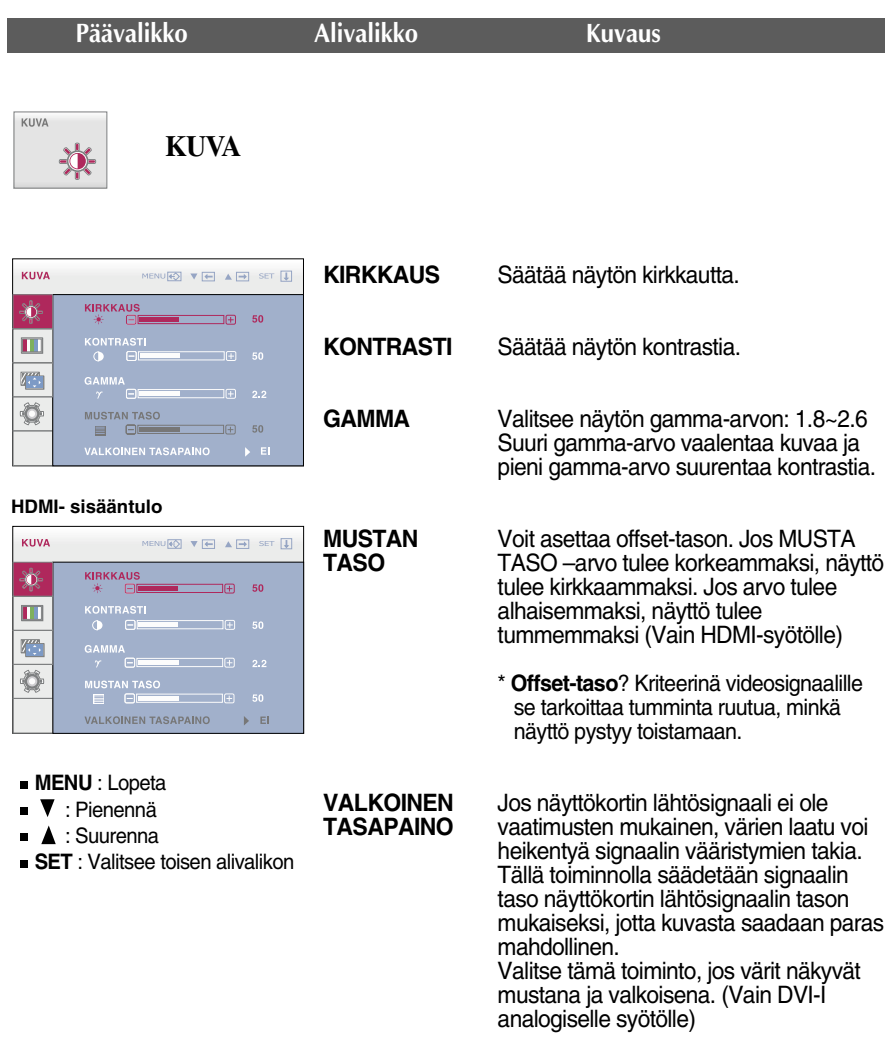

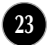

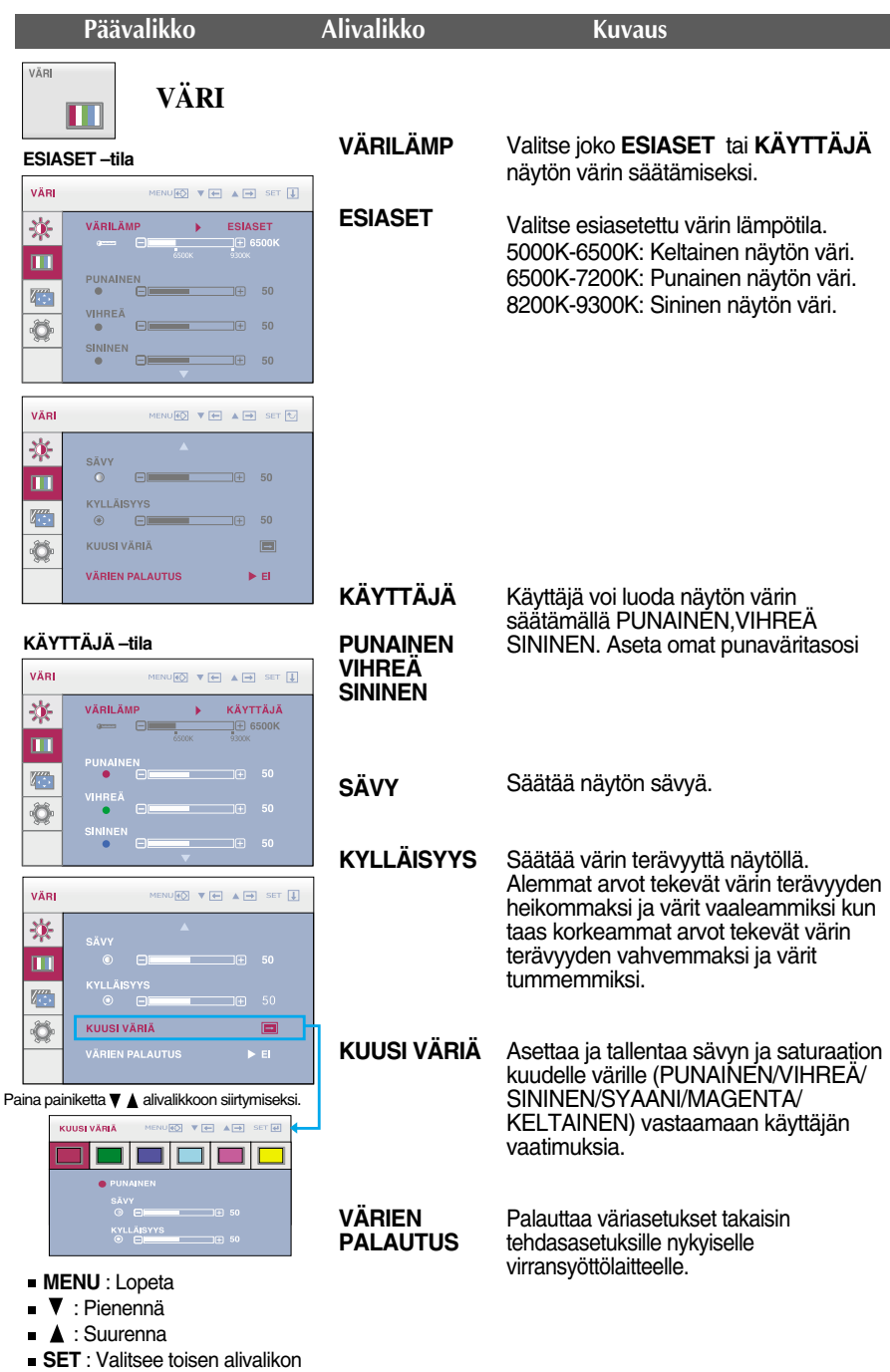

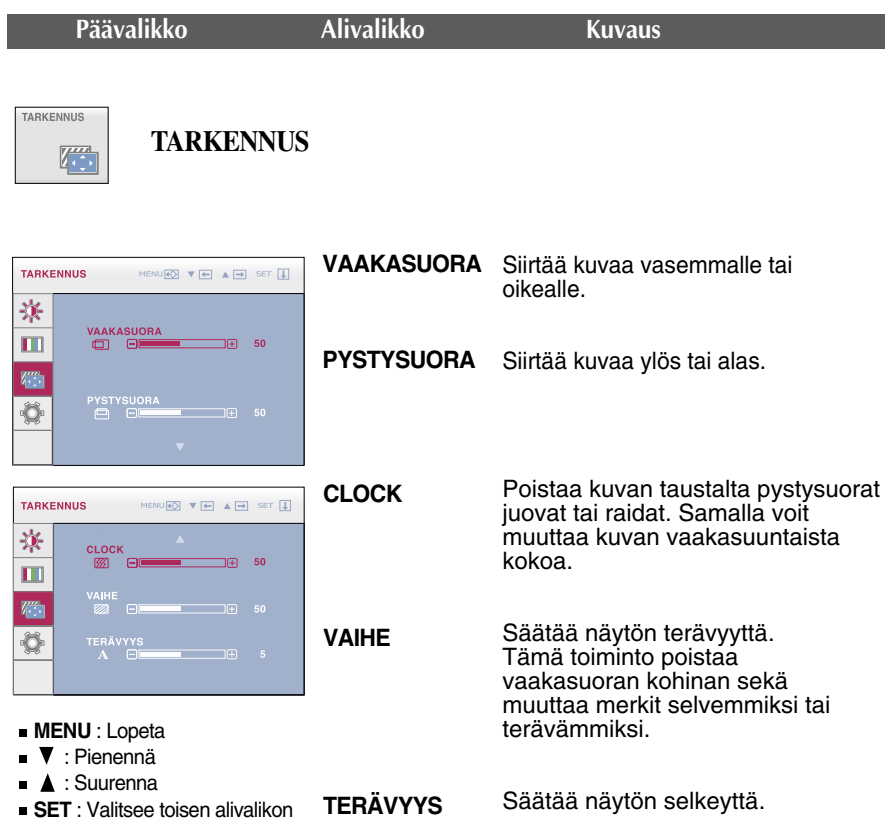

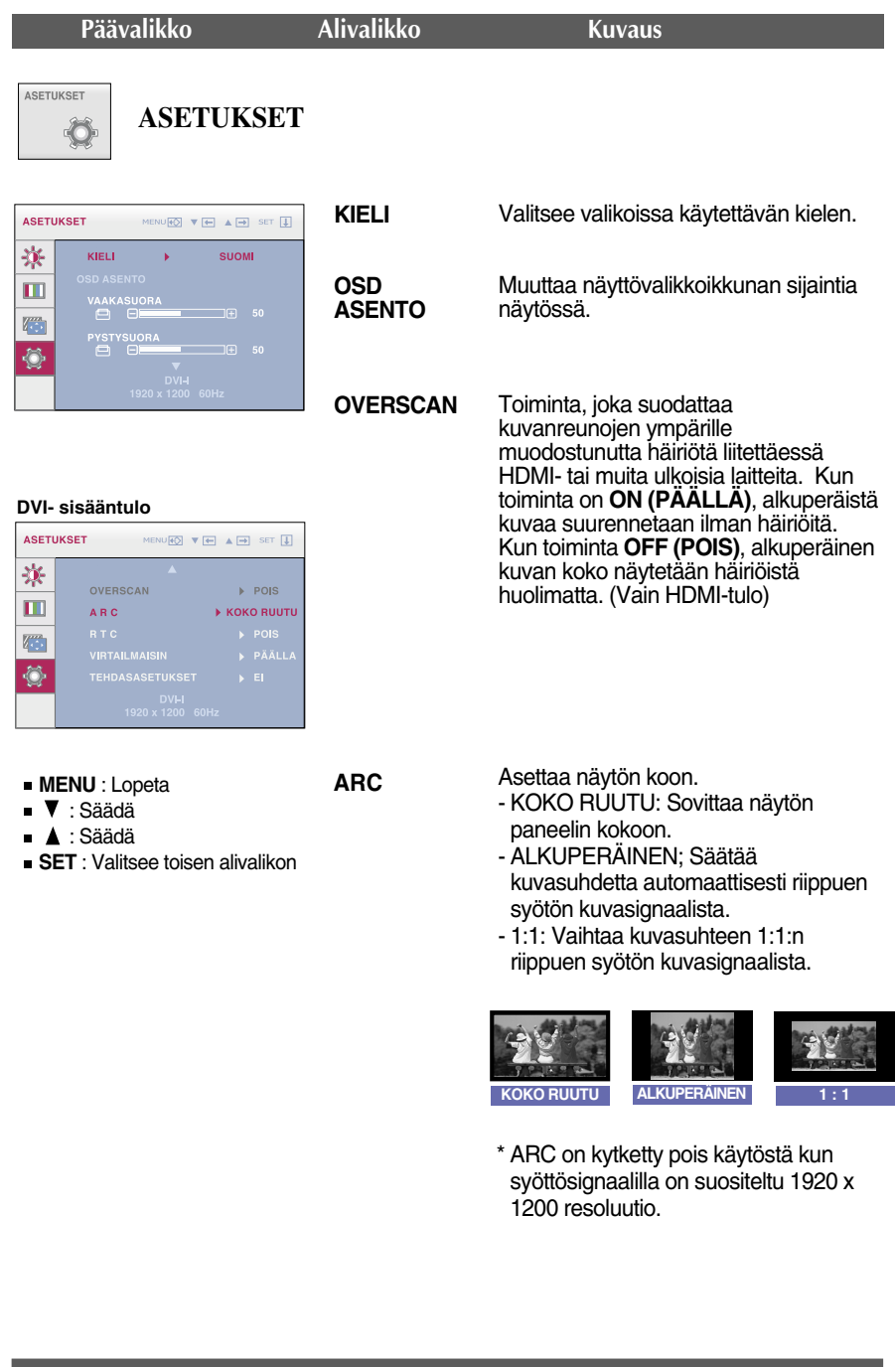

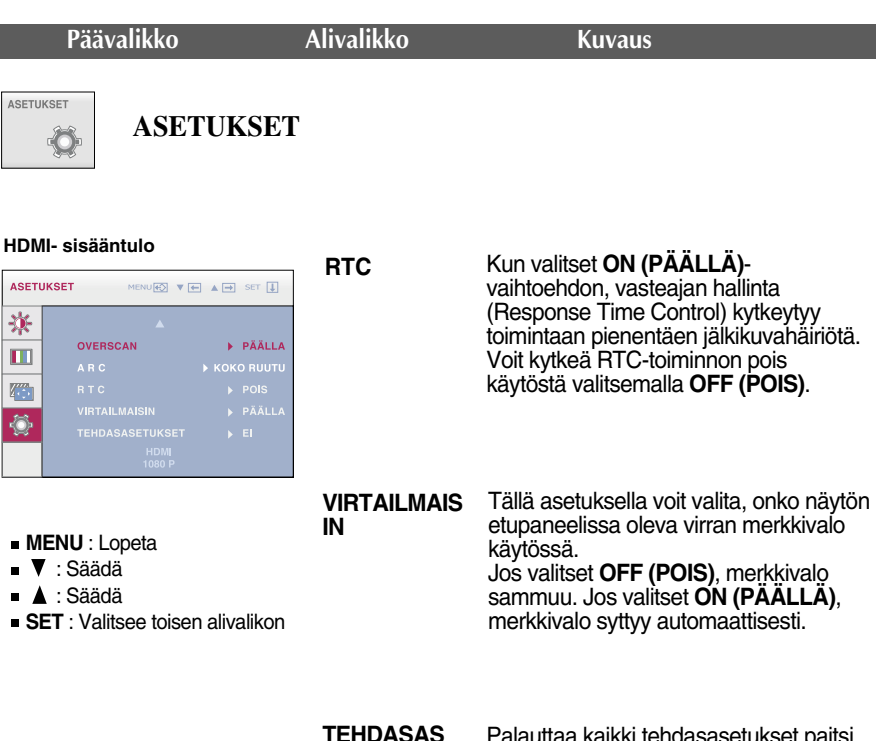

**ETUKSET**

Palauttaa kaikki tehdasasetukset paitsi, **'KIELI'** ja '**KALIBROINTI'**, **EMULOINTI** tilojen väriasetukset. Paina painikkeita ▲ ▼ tehdasasetuksien palauttamiseksi välittömästi.

#### **HUOMAUTUS**

Jos säädöt eivät paranna näytön kuvanlaatua, voit palauttaa tehdasasetukset. Voit tarvittaessa tehdä White Balance (valkotasapaino) -Voit tarvittaessa tehdä VALKOINEN TASAPAINO - Tämä toiminto on käytössä vain kun sisääntulo on DVI-I(Analoginen) sisääntuloliitännässä. .

## **Tarkista seuraavat seikat, ennen kuin soitat huoltoon.**

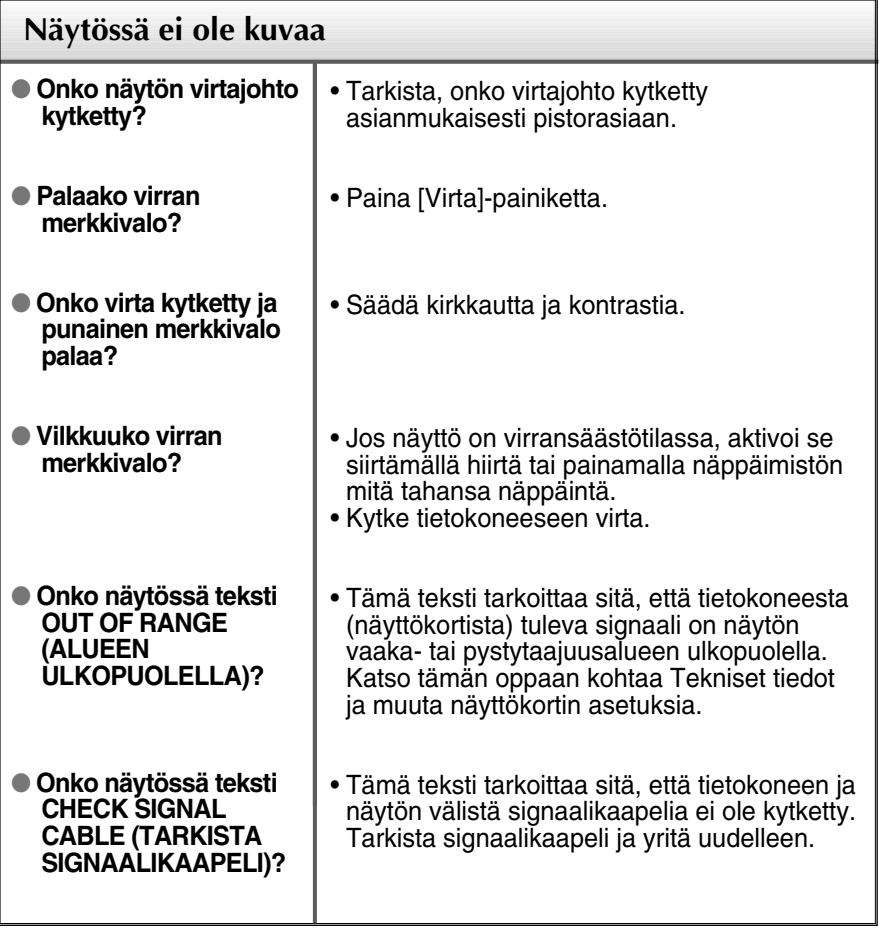

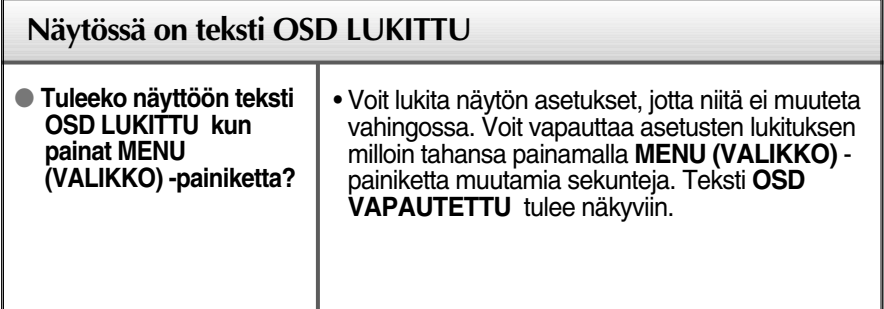

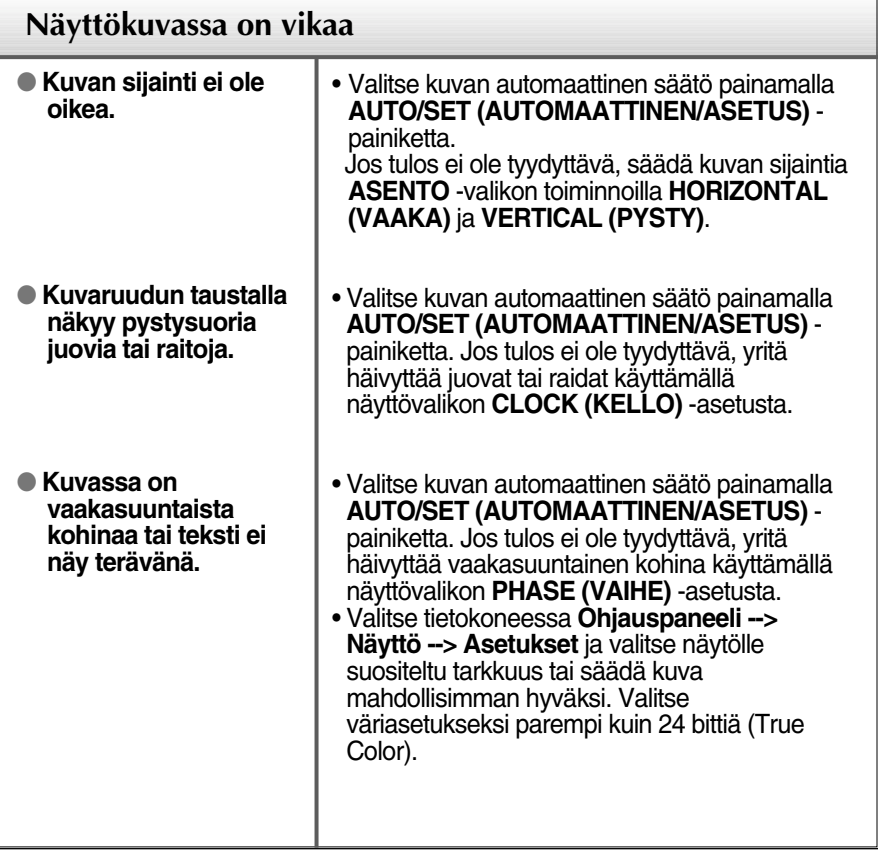

## **TÄRKEÄÄ**

- Valitse tietokoneessa **Ohjauspaneeli --> Näyttö --> Asetukset** ja tarkista, onko näytön tarkkuutta tai virkistystaajuutta muutettu. Jos on, valitse näyttökortin asetuksilla suositeltu tarkkuus.
- Jos ei valita suositeltua tarkkuutta (optimiresoluutiota), kirjaimet saattavat näkyä sumeina ja näyttö voi himmetä tai vääristyä taikka osa siitä voi jäädä näkymättä. Varmista, että valitset oikean tarkkuuden.
- Asetustapa saattaa vaihdella tietokone- ja käyttöjärjestelmä O/S (Operation System) -kohtaisesti, eikä näytönohjain ehkä tue edellä mainittua tarkkuutta. Ota tarvittaessa yhteyttä tietokoneen tai näytönohjaimen valmistajaan.

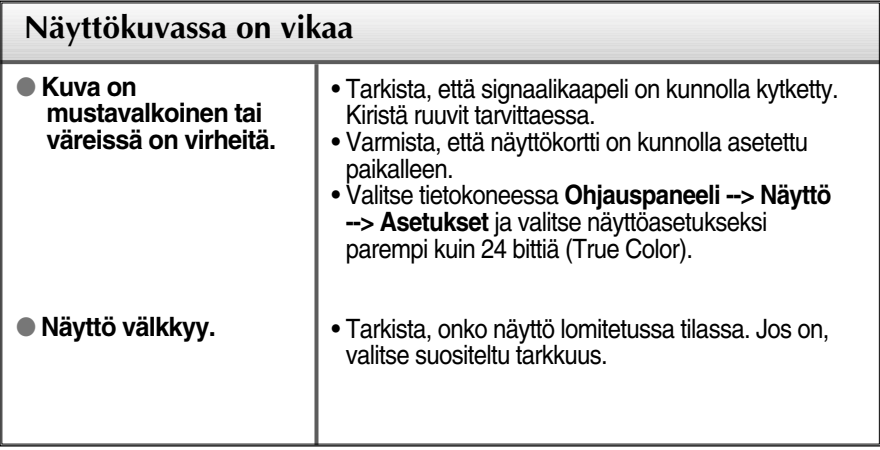

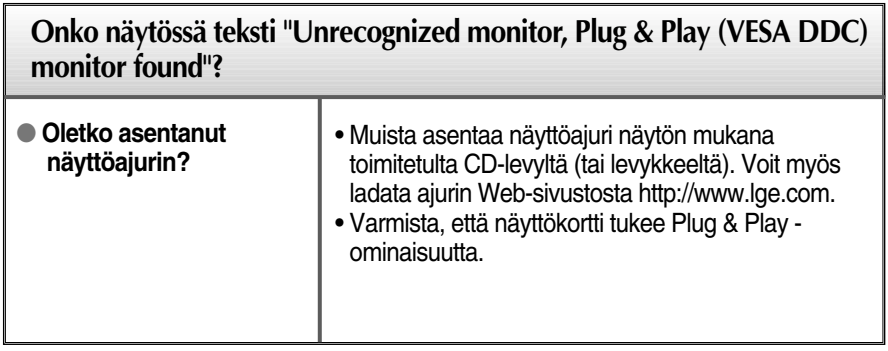

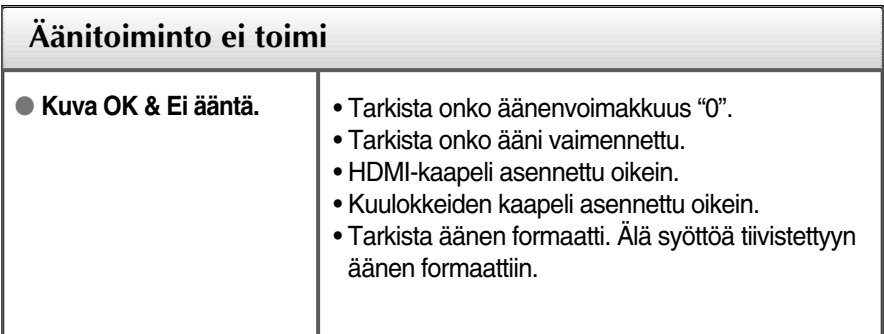

# Tekniset tiedot

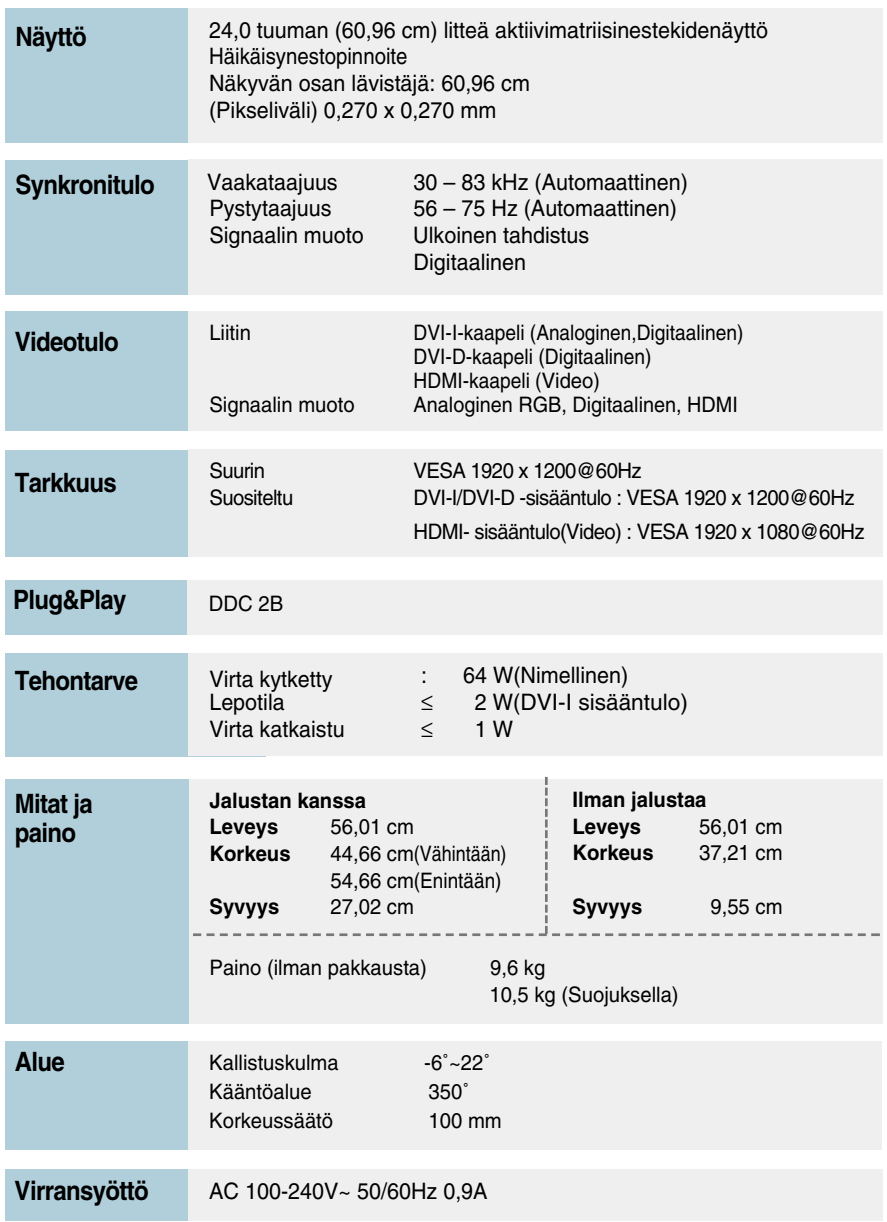

# Tekniset tiedot

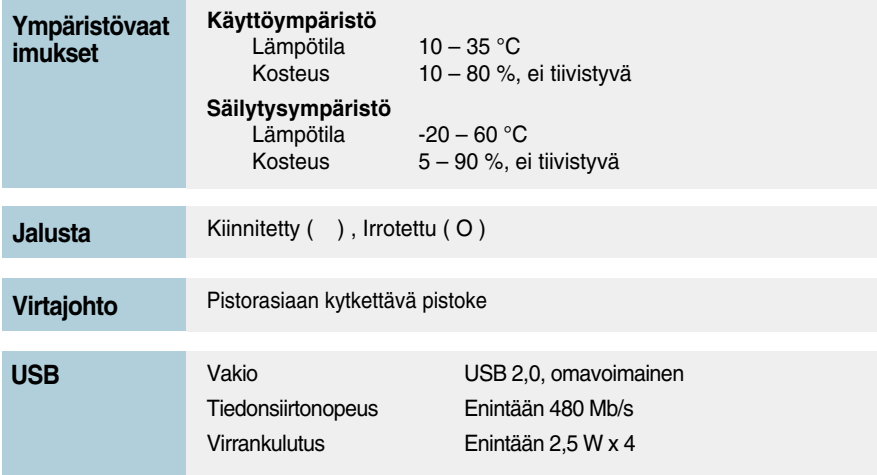

## **HUOMAUTUS**

Oikeus tässä oppaassa esitettyjen tietojen muutoksiin pidätetään.

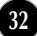

# **Esiasetustilat (Resoluutio) DVI-SYÖTTÖ**

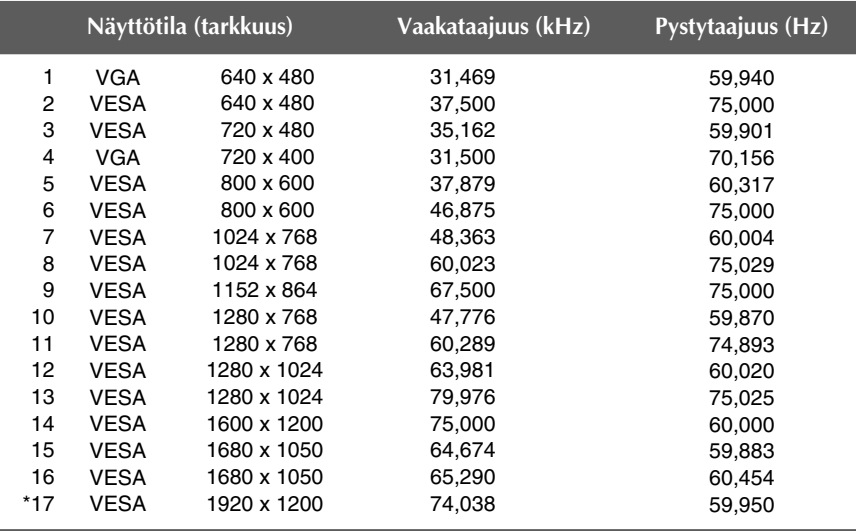

\* Suositeltu tila

# **HDMI-videotulo**

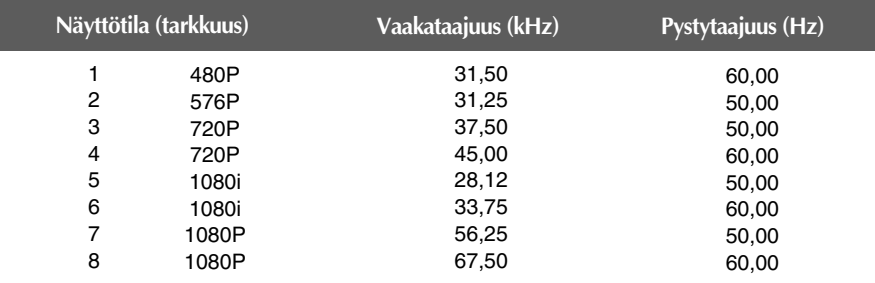

# **Merkkivalo**

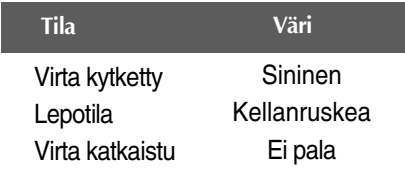

**Tämä näyttö täyttää seinäasennuslevyn tai muunto-osan tekniset vaatimukset.** 

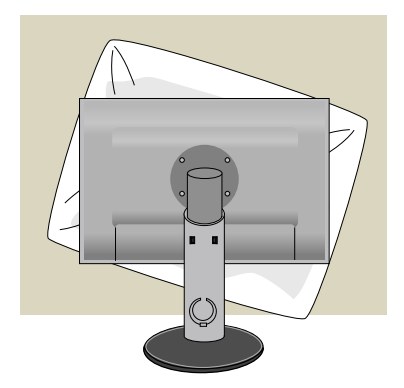

**1.** Aseta näyttö etupuoli alaspäin pehmeälle kankaalle tai tyynylle, jotta pinta ei vaurioidu.

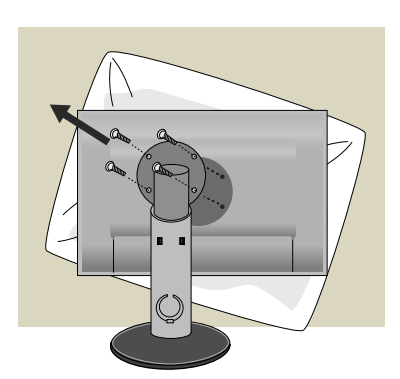

**2.** Irrota näyttö ja jalusta ruuvitaltalla.

**3.** Seinäasennuslevyn asentaminen

#### **Seinäasennuslevy (hankittava erikseen)**

- Varmista, että käytät VESA standardien mukaisia ruuveja ja seinäkiinnikkeitä.
- Laite voi vaurioitua, mikäli pitempiä ruuveja käytetään suositusten vastaisesti.
- Laite voi vaurioitua tai pudota alas seinästä mikäli käytetään ruuveja, jotka eivät vastaa VESA standardeja. Valmistaja ei ole vastuussa vaurioista mikäli näitä ohjeita ei ole noudatettu.

#### **< Asennusruuvien liitäntämitat >**

Välimitta: 100 mm x 100 mm

**Kensington Security -liitäntä** Kiinnitä lukitusjohto, jonka voit hankkia erikseen tietokoneliikkeestä.

 $\frac{1}{2}$ 

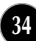

 $\bigoplus$  a

# **Digitally yours**

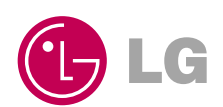